## **Custom Transition**

## **Creating a Simple Custom Transition**

A Simple Opening "Barn Doors" Transition

From any of the following:

- Project Options Transitions Tab
- Slide Options Transition Tab
- AB Transition Button in Slide View

Click on Custom Transitions and then Create Transition.

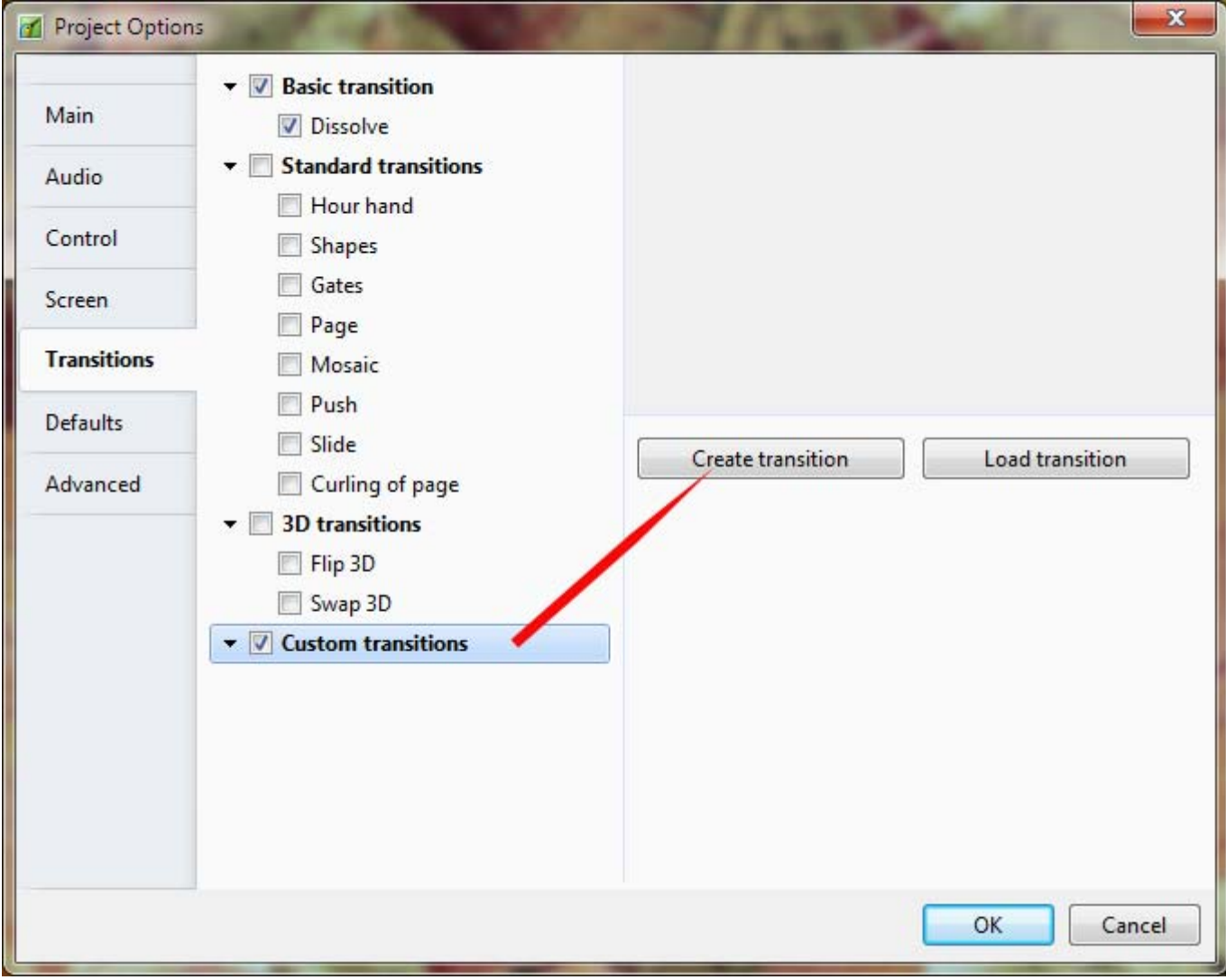

- The default Custom Transition Window
- Note the Resolution and Aspect Ratio for the Custom Transition 1024×768 (4:3)

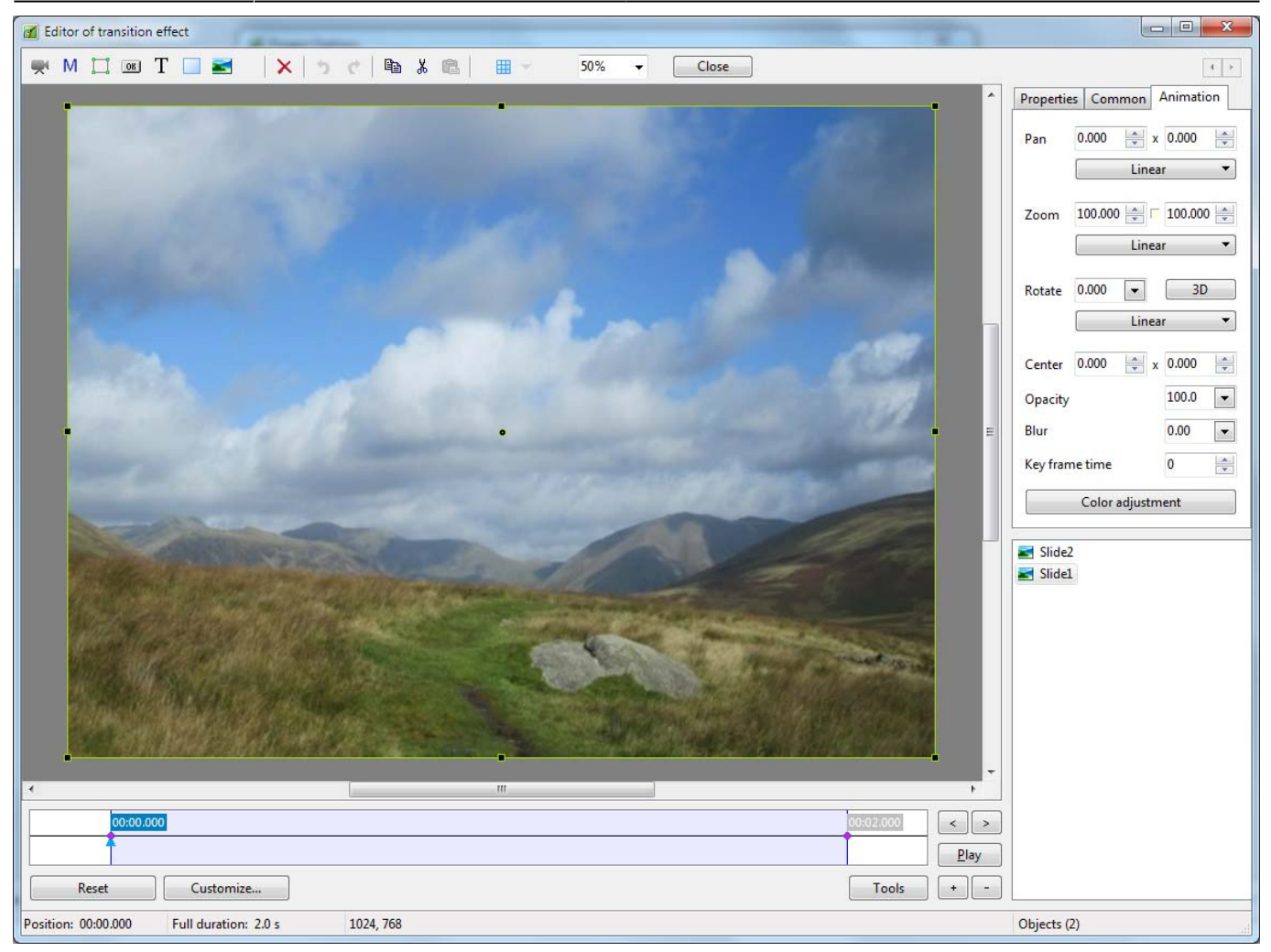

Click on Customize to see the Custom Transition Effect Options:

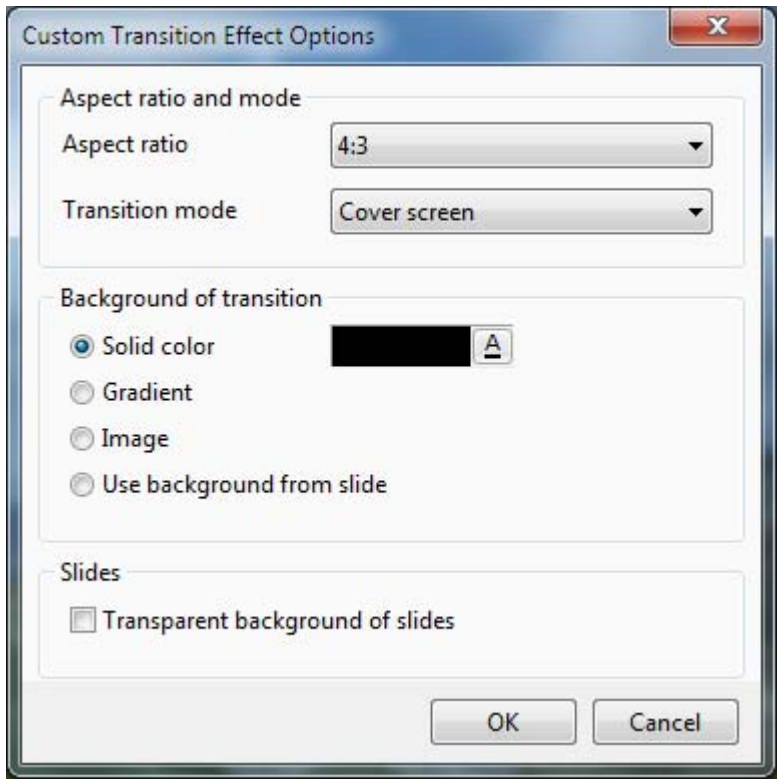

In this case all options can be left at default - Click OK.

- Set both Key Frames for Slide 2 to 100% Zoom and 100% Opacity
- Set both Key Frames for Slide 1 to 100% Zoom and zero% Opacity

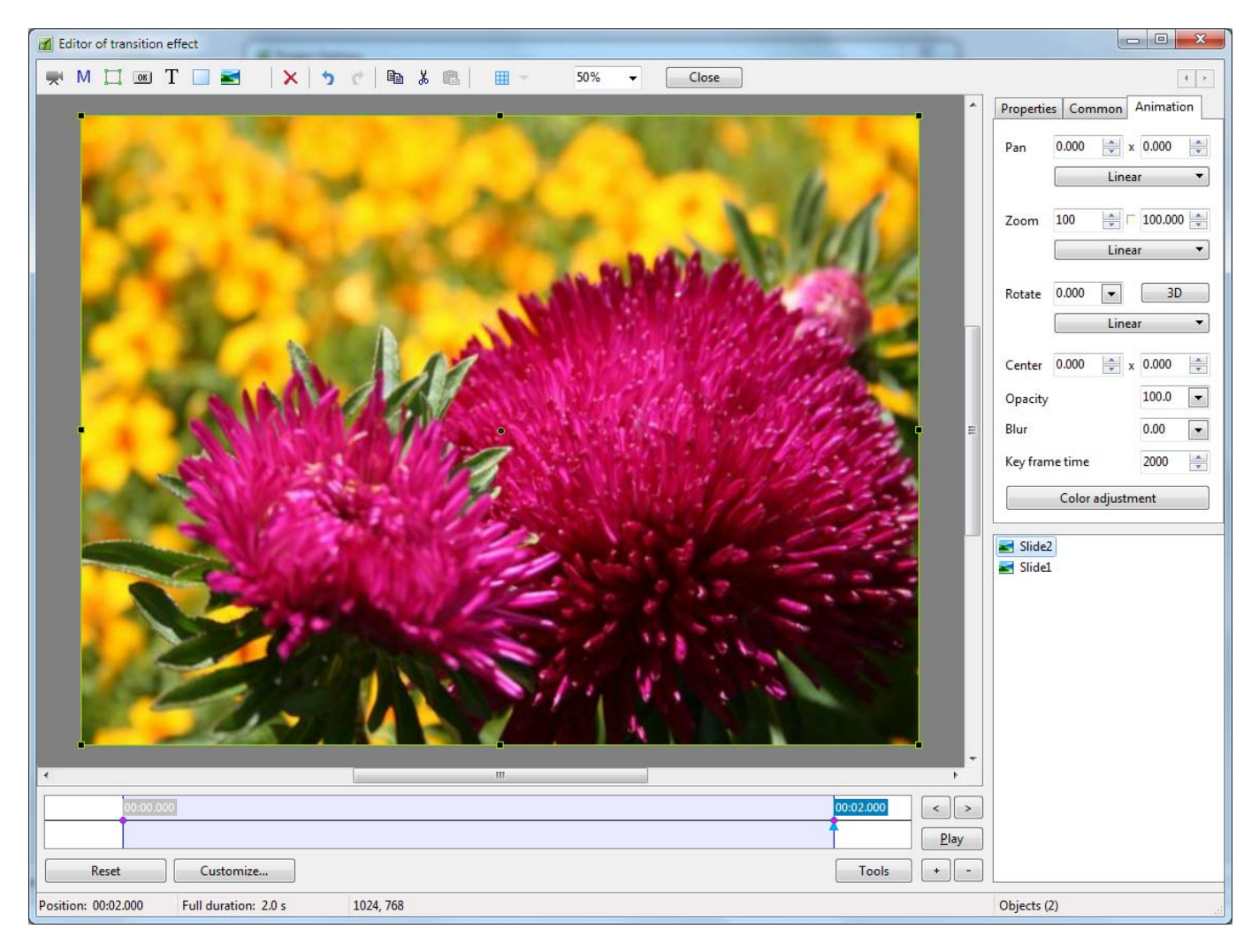

Copy Slide 1 in the Objects panel and Paste above Slide 2

Last update: 2022/12/19 12:10 en-us:11.0:how\_to\_v10:customtransitions https://docs.pteavstudio.com/en-us/11.0/how\_to\_v10/customtransitions

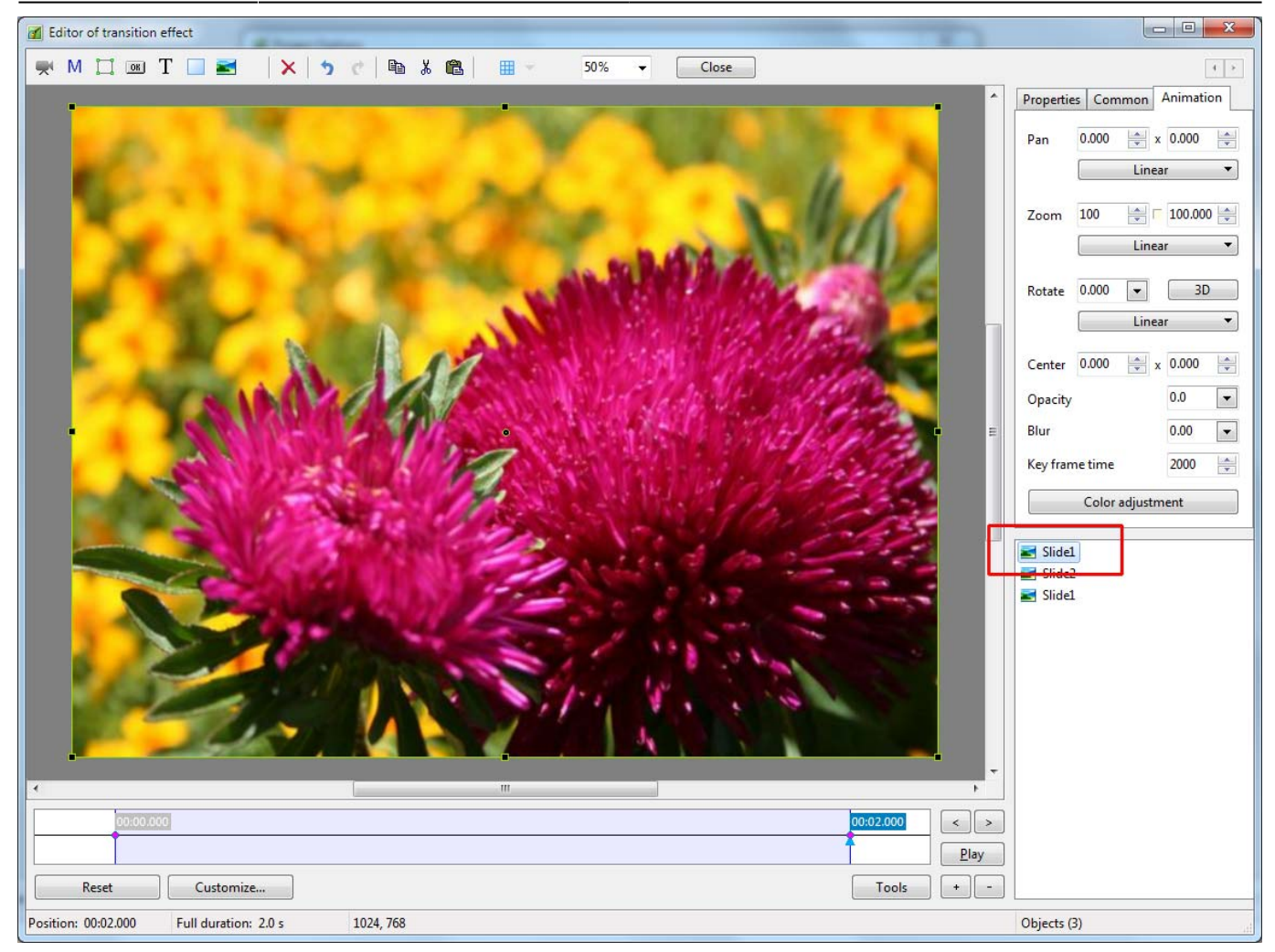

- Remove the 2000ms Keyframe for the copied Slide 1
- Change the Opacity for the Zero ms Key Frame of the copied Slide 1 to 100%

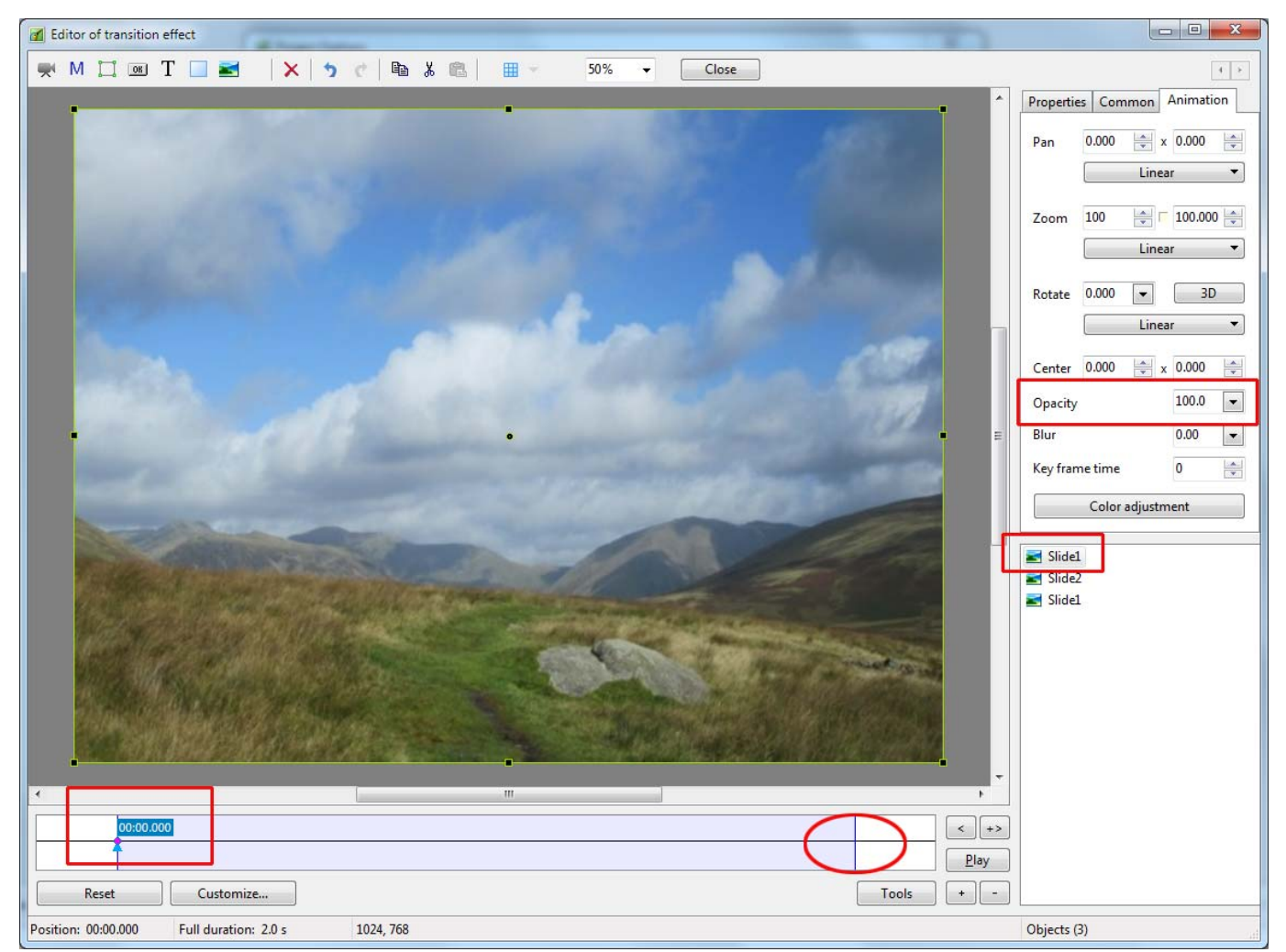

- Open the Adjust Image and Border window from the Properties Tab and switch to the Canvas Size Tab
- Change the units to Pixels
- Enter 512 Pixels in the Right parameter box

Last update: 2022/12/19 12:10 en-us:11.0:how\_to\_v10:customtransitions https://docs.pteavstudio.com/en-us/11.0/how\_to\_v10/customtransitions

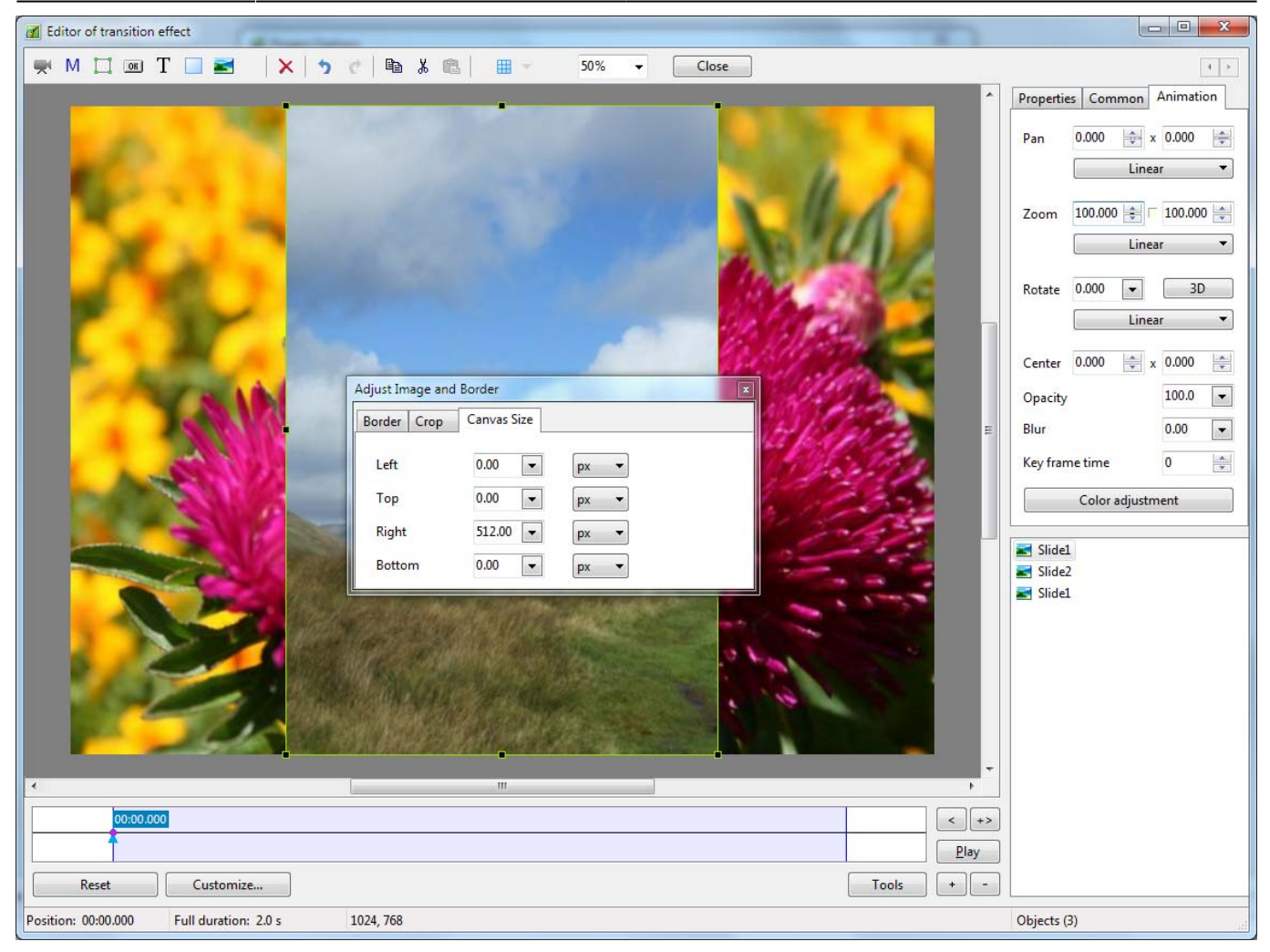

Move the Horizontal Center and Horizontal Pan Controls to -100

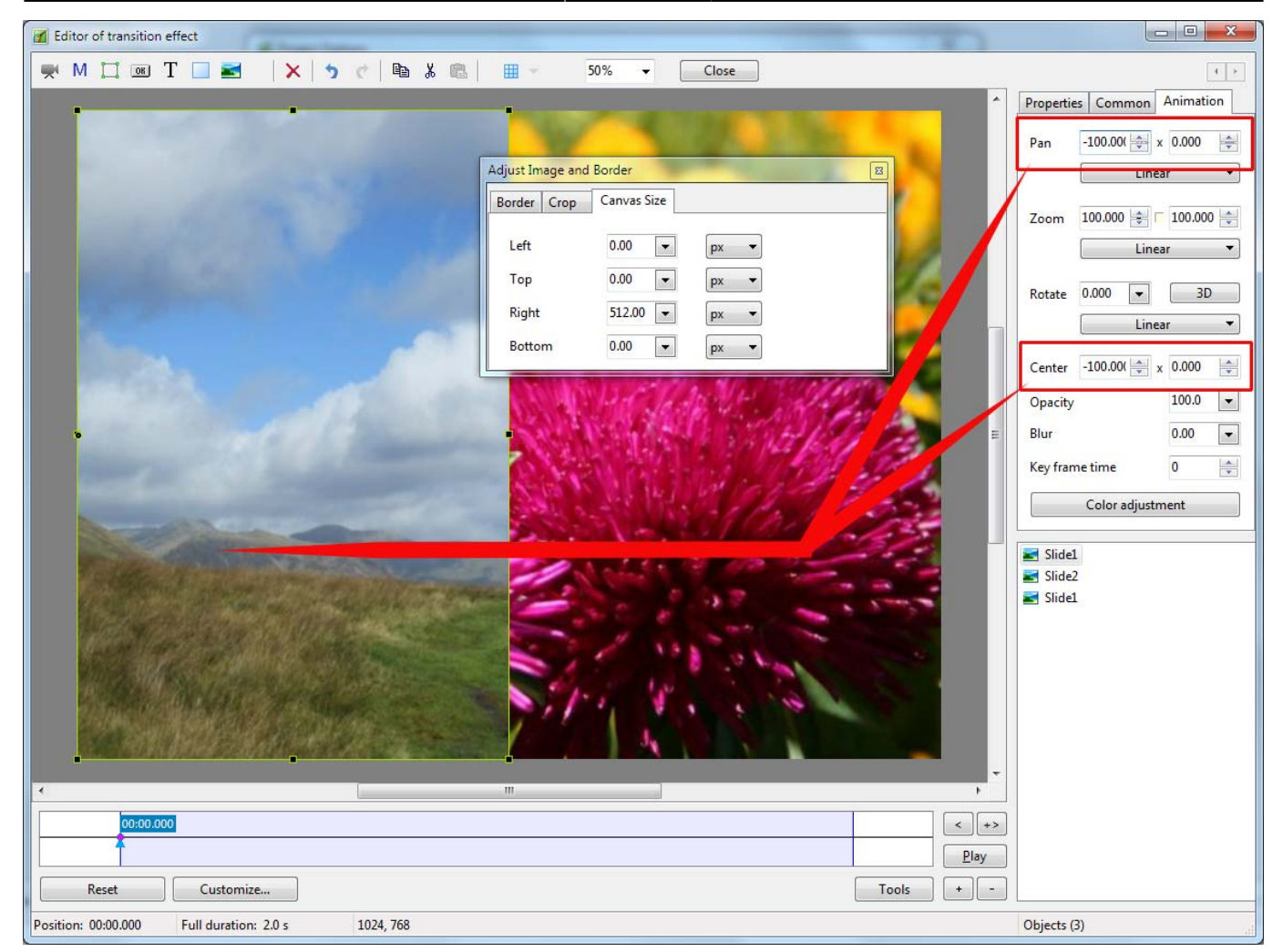

- Right Click on the Zero ms KeyFrame of the Copied Slide 1 and Clone it
- Move the Cloned Key Frame to 2000ms
- Open the 3D window from the Animation Tab
- Set Pan Y for the 2000ms Key Frame of the Copied Slide 1 to 112 degrees

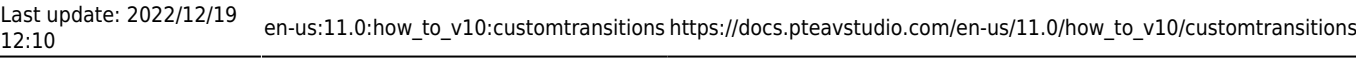

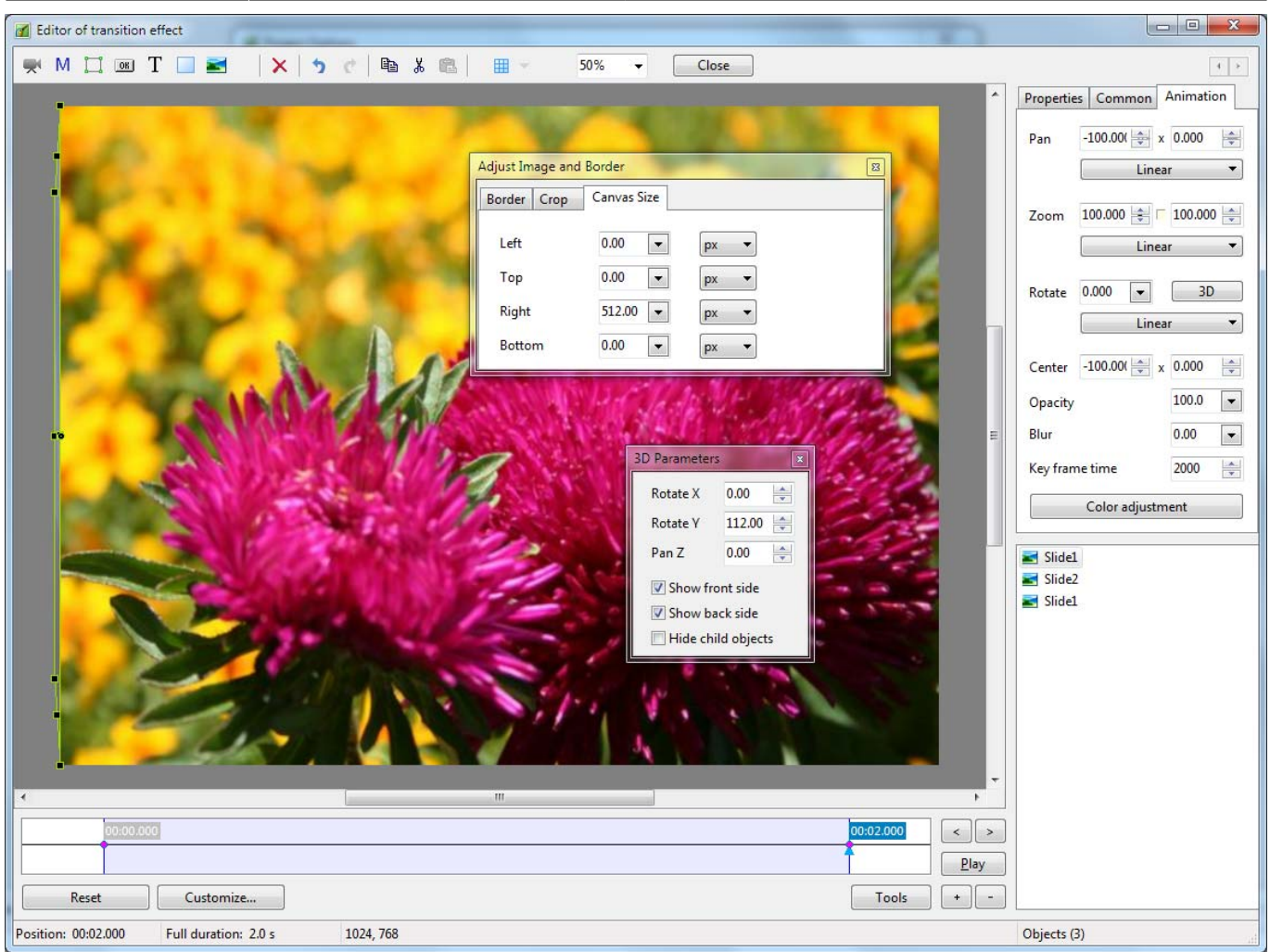

- Make another copy of the Copied Slide 1 and Paste at the top of the "stack"
- Set up the Zero ms Key Frame as shown below

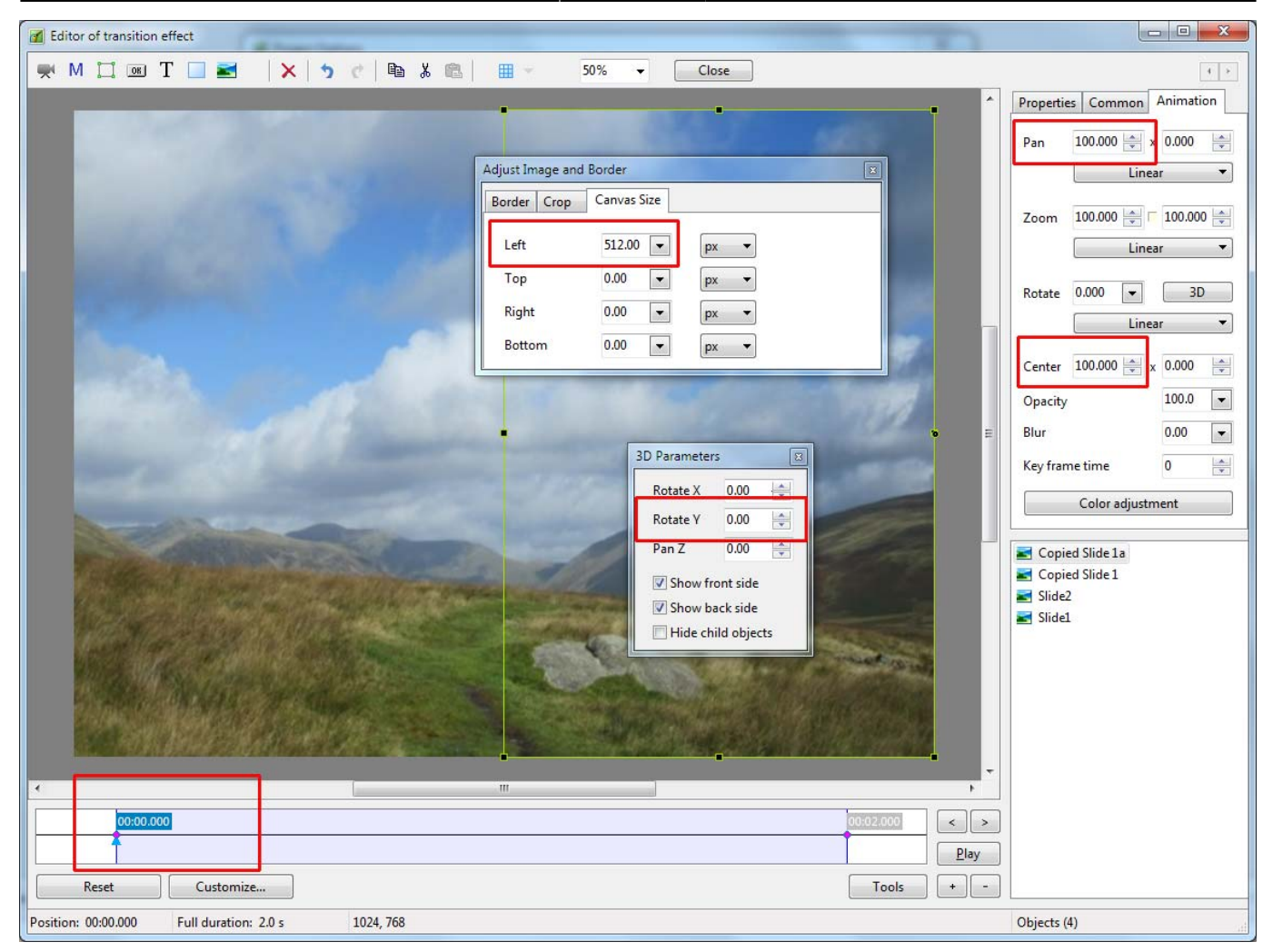

Now set up the 2000 ms KeyFrame as shown below

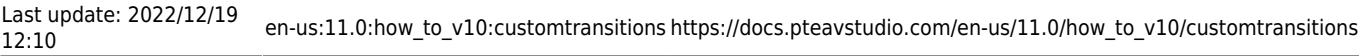

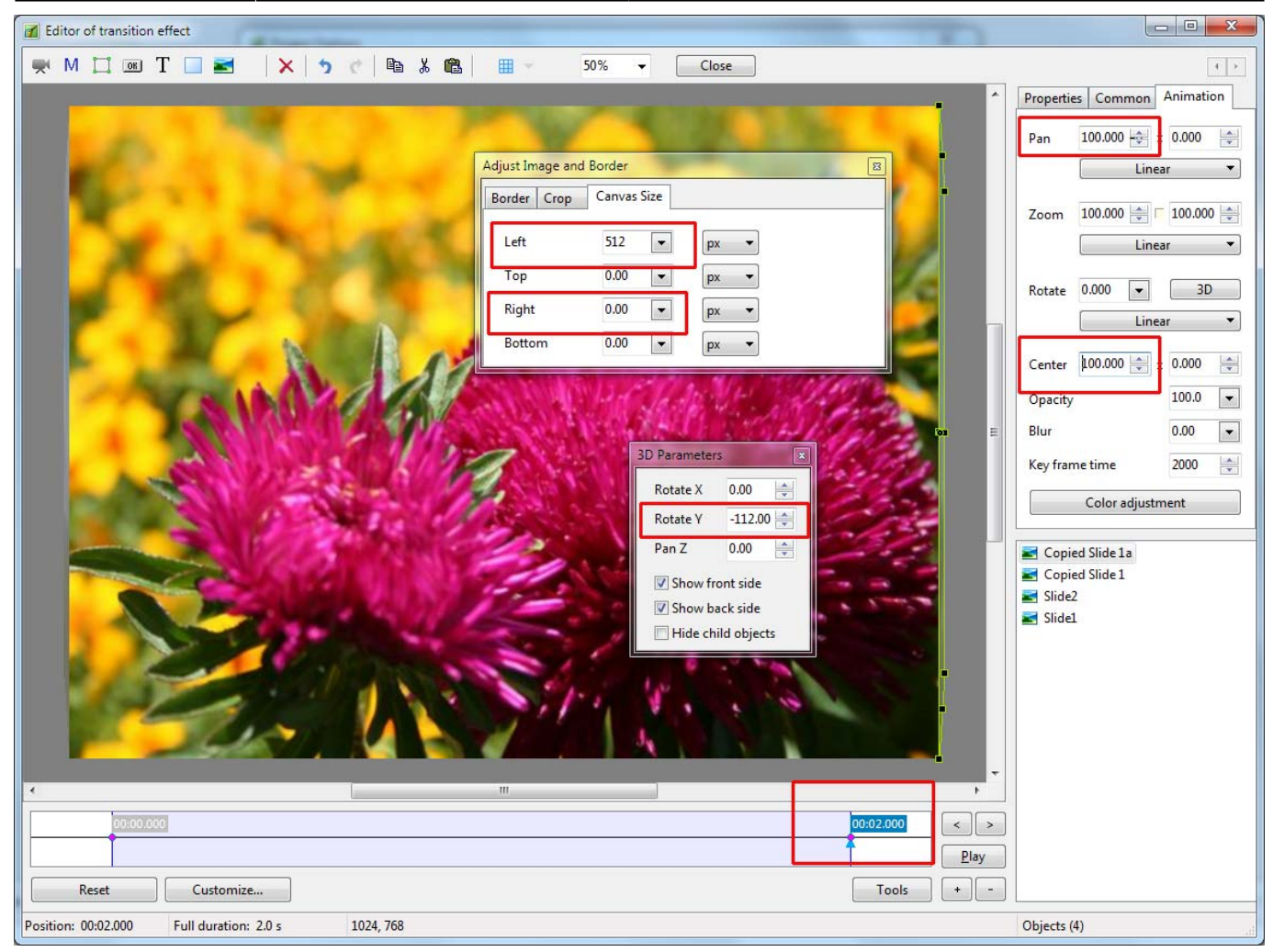

- You can now play the Custom Transition
- The Barn Doors (Slide 1) will open outwards revealing the Slide 2 Image
- Click on close to Save the Custom Transition
- Click OK to Apply the Custom Transition to the Current Slide

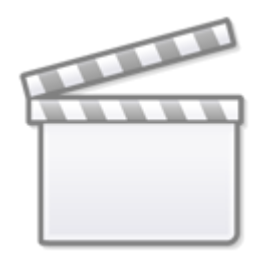

## **[Video](https://www.youtube.com/embed/4xDyF4RaPFw?rel=0)**

From: <https://docs.pteavstudio.com/>- **PTE AV Studio**

Permanent link: **[https://docs.pteavstudio.com/en-us/11.0/how\\_to\\_v10/customtransition](https://docs.pteavstudio.com/en-us/11.0/how_to_v10/customtransitions) [s](https://docs.pteavstudio.com/en-us/11.0/how_to_v10/customtransitions)**

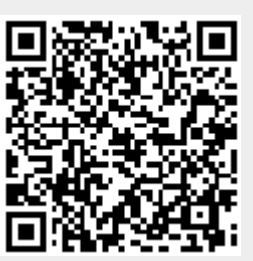

Last update: **2022/12/19 12:10**